# I[NTRODUCTION TO](https://sfkaplan.people.amherst.edu/courses/2017/spring/COSC-112/) COMPUTER SCIENCE II P[ROJECT](https://sfkaplan.people.amherst.edu/courses/2017/spring/COSC-112/assignments/project-3.pdf)<sub>3</sub> A Substitution Cipher

## 1 A Substitution Cipher

For this project, you are going to implement a *[substitution cipher](http://en.wikipedia.org/wiki/Substitution_cipher)*. Like the [Caesar cipher,](https://en.wikipedia.org/wiki/Caesar_cipher) this cipher replaces each character in the *cleartext*[1](#page-0-0) with some corresponding character to form the ciphertext<sup>[2](#page-0-1)</sup>. While the Caesar cipher chose the replacement characters by rotating the ciphertext alphabet, the substitution cipher uses a *randomly permuted ciphertext alphabet*. That is, if we were considering only the 26 uppercase letters of the English alphabet, then one possible correspondence could be:

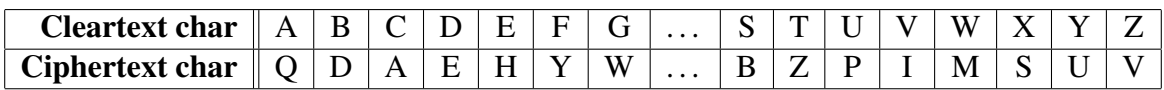

The permutation cannot be purely random, because that same permutation must be used for both encryption and decryption. Thus, the permutation must be determined in part by the *key* k that is chosen for a given encryption/decryption. Specifically, one must use a *pseudorandom number generator (PRNG)*, where the *seed* for that algorithm is  $k$ , in order to gernerate the same permutation twice.[3](#page-0-2)

### 2 Getting started

#### 2.1 Grabbing the starting source code

Create a new directory for your Project-3 work, and grab the starting source code:

- On the servers: Copy from my public directory, like so:
	- \$ cp ˜sfkaplan/public/COSC-112/project-3/\*.java .
- On your computer: Click on [this link to the zip archive.](https://sfkaplan.people.amherst.edu/courses/2017/spring/COSC-112/assignments/project-3/project-3-source.zip)

<span id="page-0-0"></span><sup>&</sup>lt;sup>1</sup>The original, unencrypted message.

<span id="page-0-2"></span><span id="page-0-1"></span><sup>2</sup>The encrypted version of the message.

<sup>&</sup>lt;sup>3</sup>Keep in mind the number of possible permutations. For the 26 uppercase letters, there are 26!  $\approx 4 \times 10^{26}$ permutations; for the complete set of 256 char values, there are  $256! \approx 8 \times 10^{506}$  permutations. Thus, even if we use an long for the seed/key, then we can specify at most  $2^{64} \approx 1.6x10^{19}$  different key values, and thus only a small fraction of the possible set of permutations. For our purposes, that's enough, but for a real implementation of this cipher, a much larger range of key values should be used. A question for the curious: How many bits should we use for the key to ensure that we can specify at least 256! key/seed values?

The source includes the following files:

- Crypt. java: The class that contains main () and its helper methods. This is the class you will run when invoking the program. It reads the input data, uses the requested cipher to perform the requested operation (encryption or decryption), and writes the result. More on the use of this class in Section [2.2.](#page-1-0)
- Cipher. java: An abstract class that defines how a specific cipher must be implemented as a subclass. It holds the secret key value used by any cipher, but it leaves the encryption and decryption methods abstract.
- CaesarCipher.java: An example subclass of Cipher. It implements the Caesar cipher. More importantly, it provides a template for the class you must write. More on that in Section [3.](#page-2-0)

#### <span id="page-1-0"></span>2.2 Running the program

If you run the Crypt program with no arguments, you will see this usage message:

```
$ java Crypt
USAGE: java Crypt <cipher [Caesar|Substitution]>
                  <operation [encrypt|decrypt]
                  <key>
```
The user must choose which cipher to use, whether to encrypt or decrypt, and the key value used in performing that operation. However, notice that no file names are expected. So how do you specify a file to encrypt, and where does the encrypted result go?

This program uses the *standard input* and *standard output* for reading and writing, respectively, of the cleartext and ciphertext. That is, the input is read from the console (you could type it), and the output it written to the console (you could see it printed). These channels for input and output are the defaults for any program we run, and are often abbreviated as *stdin* and *stdout*. You likely know them better, in Java, as System.in and System.out.

We do not really want to type in the input to this program, nor do we merely want to see the output appear in the console window. Luckily, at the command line, we can direct the program to use a file of our choosing as the standard input, and likewise use some file as the standard output. This trick is known as *redirection*, and uses some special symbols on the command line to make it happen. Specifically, the *less-than* (<) symbol is used for *input redirection*, and the *greater-than* (>) symbol for *output redirection*. Using them would look like this:

```
$ java Crypt Caesar encrypt 42 < my-original-message.txt
                               > my-encrypted-message.txt
```
Here, our program would perform a Caesar cipher encryption, using the key value of 42, on the data read from the file, my-original-message.txt. The result would then be written into the file, my-encrypted-message.txt.

When decrypting, the role of ciphertext and cleartext reverse:

\$ java Crypt Caesar decrypt 42 < my-encrypted-message.txt > my-decrypted-message.txt

Notice that the contents of my-decrypted-message.txt should exactly match the contents of my-original-message.txt. You can, in fact, use the diff command to compare the two files automatically:

\$ diff my-original-message.txt my-decrypted-message.txt

If the files match exactly, then no output is generated. If there are differences, the  $diff$  command will print them. No news is good news.

### <span id="page-2-0"></span>3 Your assignment

Write the SubstitutionCipher class, and (of course) test that it works. You should use a Random object to randomly permute the alphabet of char values from 0 to 255. The key should be used to set the Random seed, allowing any given permutation to be recreated. See the [Java API](https://docs.oracle.com/javase/8/docs/api/) for more information on Random objects.

### 4 How to submit your work

Submit **all of your . java files**. Do so via one of the following tools:

- Web-based: Visit [the CS submission system web page.](https://www.cs.amherst.edu/submit)
- Command-line based: On remus/romulus, use the cssubmit command at your shell prompt.

This assignment is due on Sunday, Apr-23, 11:59 pm.